# **ARCHITREND Modelio Ver.3.1 の新機能**

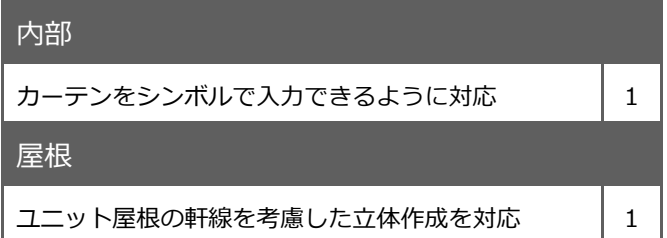

## 建具

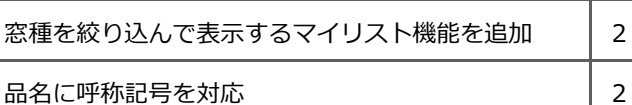

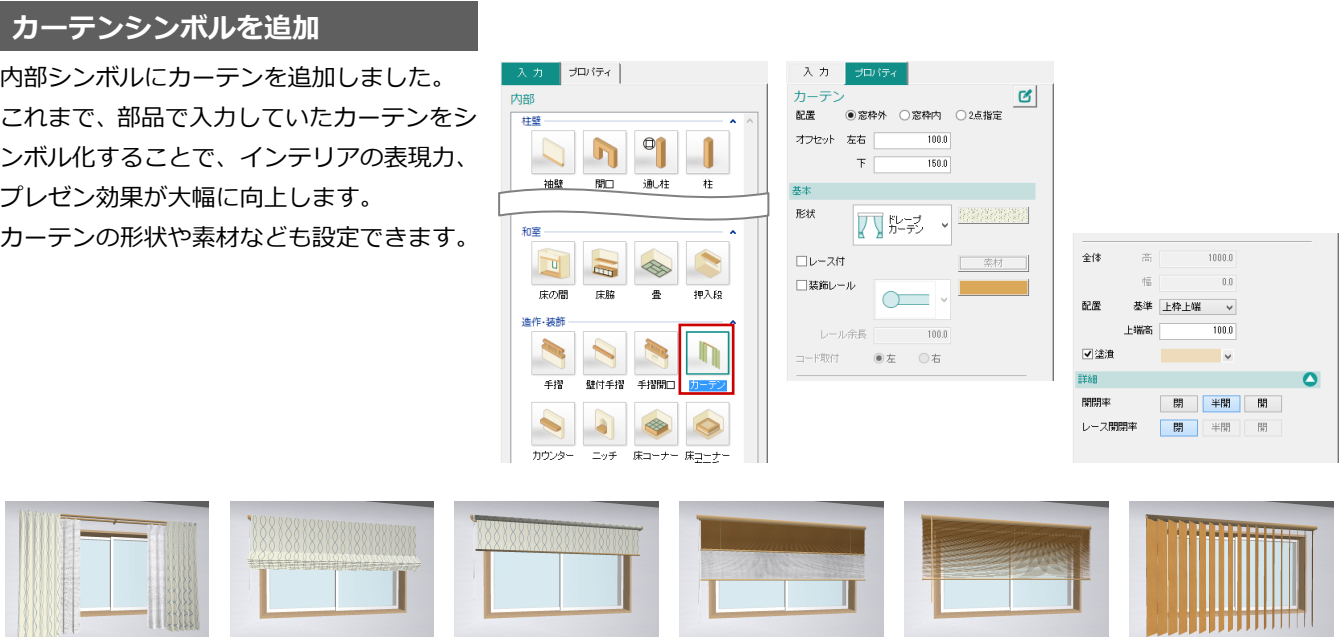

【ドレープカーテン】 (レース付)

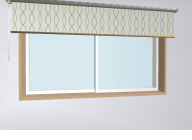

基本

【シェード】 【ロールスクリーン】【プリーツスクリーン】 (ツインタイプ)

【横型ブラインド】 【縦型ブラインド】

# **ユニット屋根軒線の考慮に対応**

入力したユニット屋根の軒天が軒線を考慮 して作成されるようになります。

※Modelio Ver.3 ('17年 11 月版)以前に作 成したデータを読み込んだ際、ユニット屋 根の軒天が正常に表示されない場合は、ユ ニット屋根軒線のプロパティで「軒線とし て考慮する」を ON にして、再作成します。

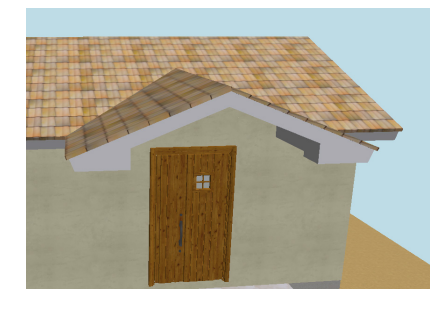

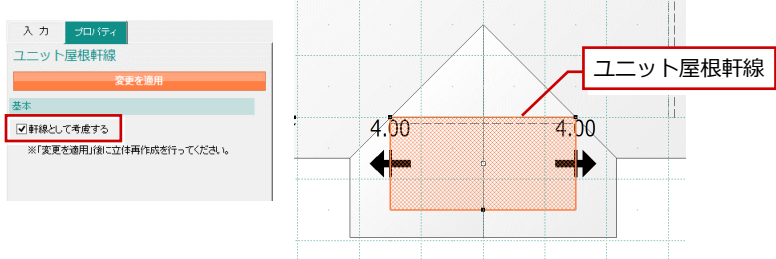

# **マイリスト機能を追加**

3D カタログマスタに登録されているサッ シ・勝手口を選択するとき、「マイリスト」 で通常使用する窓種のみ一覧表示できるよ うになります。「すべて」で全窓種の一覧に 戻ります。

- ※「マイリスト」で一覧表示する窓種は、3D カタログマスタ Ver.2.1 で設定できます。
- ※「マイリスト」で一覧表示する窓種の初期 値は、メーカー側で提供される場合があり ます。

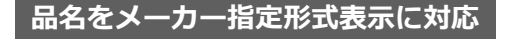

品名にメーカー呼称記号が登録されている 場合があります。

Walkingのカタログ情報の品名やプレゼンボ ードに入力する建具の品名にもメーカー指 定形式で表示されるようになります。

※メーカー建材の登録状況によります。

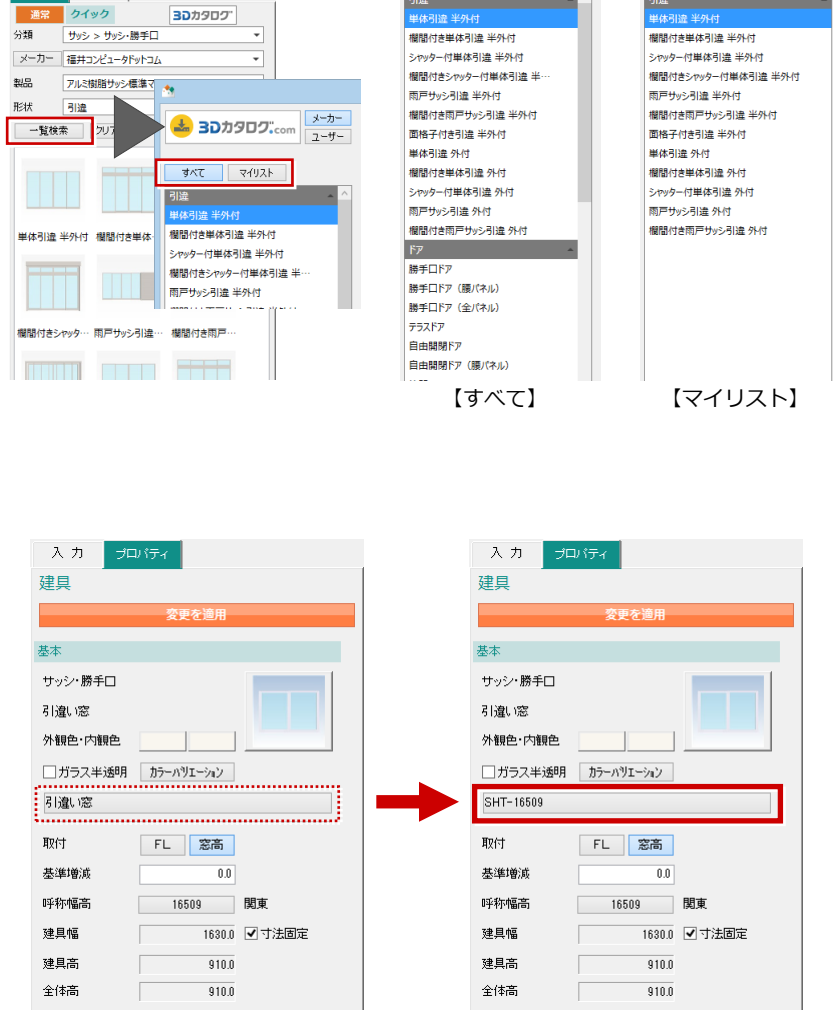

すべて マイリスト

 $\frac{1}{2}$ 

引達 - The Contract of Contract of The Contract of The Contract of The Contract of The Contract of The Contract <br>The Contract of The Contract of The Contract of The Contract of The Contract of The Contract of The Contract o

**スカ プロパティ** *▶* **編**集ツール

【Modelio Ver.3】 【Modelio Ver.3.1】

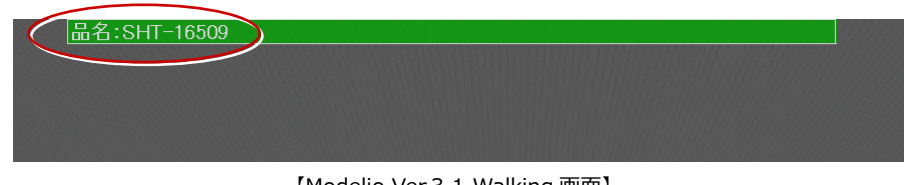

【Modelio Ver.3.1 Walking 画面】

# **ARCHITREND Modelio Ver.3 の新機能**

**College** 

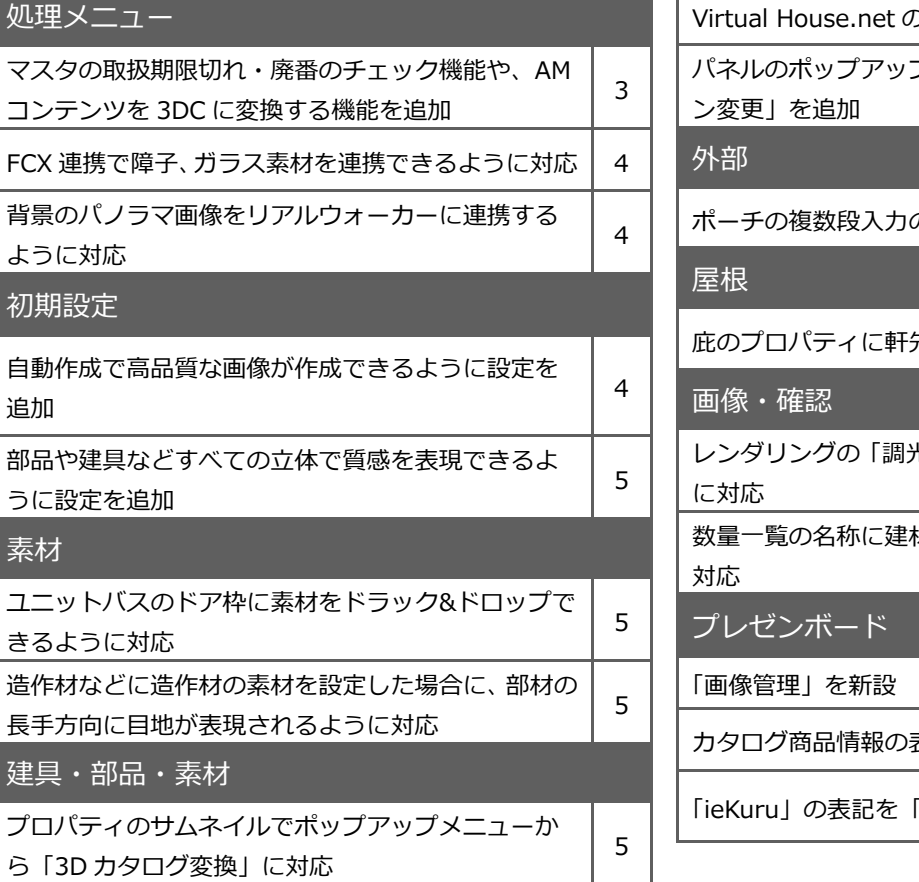

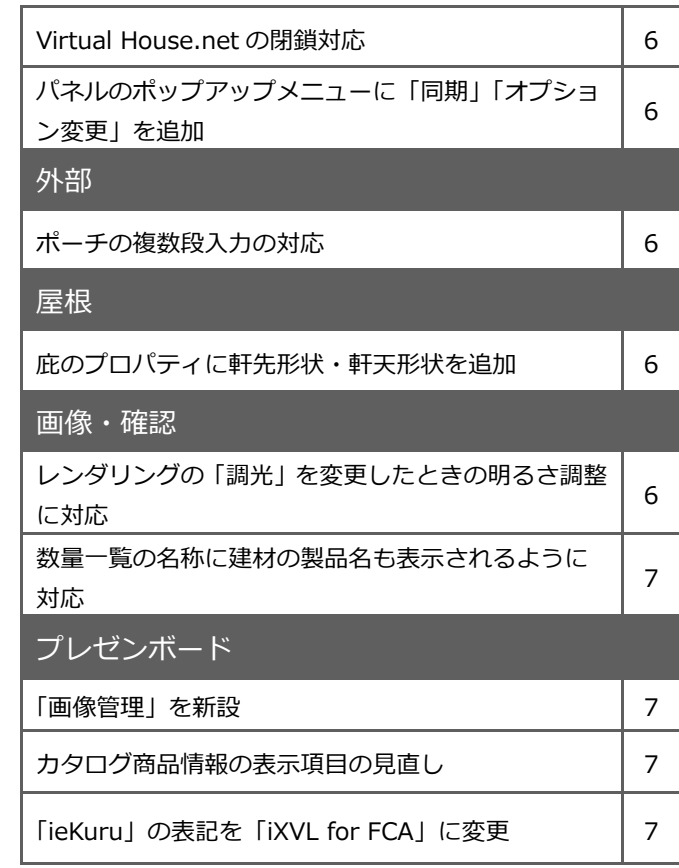

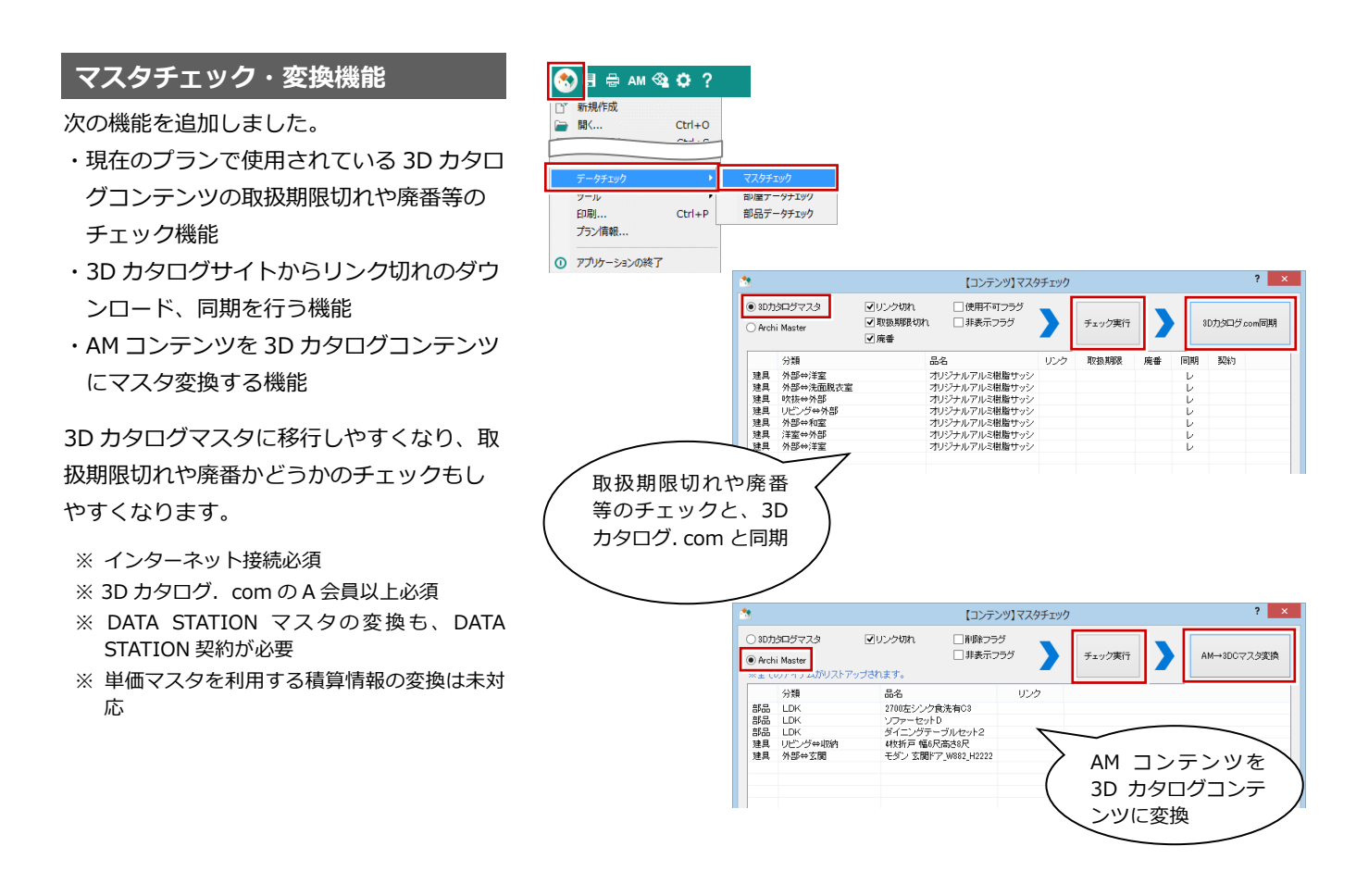

# **連携ファイル(Fcx)-取込/書出**

Fcx 連携ファイルに、「シリーズ設定-素材· 塗潰色」で設定した「障子」「ガラス」の素 材を追加しました。

Modelio で設定した「障子」「ガラス」の素 材を Fcx 連携ファイルで書き出して、ZERO でも同じ素材の設定にすることができるよ うになります。反対に ZERO で設定した「建 具(ガラス)」「建具(紙)」の素材を Modelio で取り込めます。

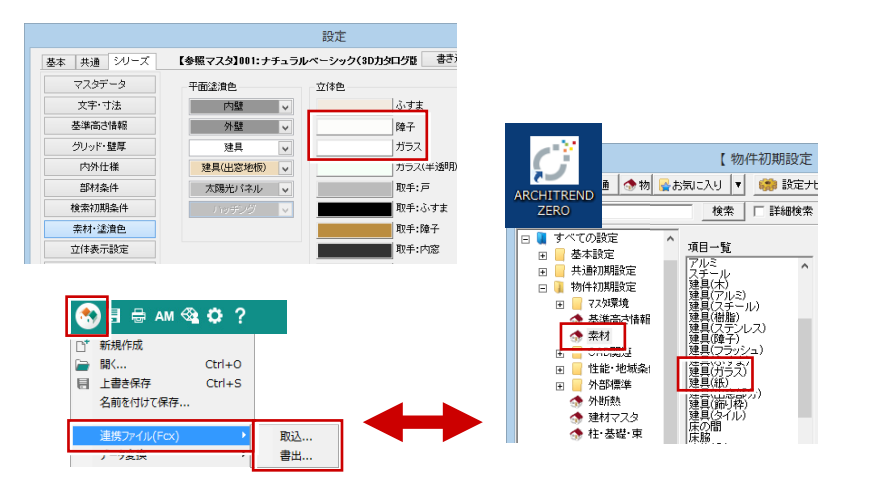

## **RealWalker 連携**

リアルウォーカーにパノラマ画像が連携す るように対応しました。 「共通設定-立体表示」で背景を「パノラマ」 に設定した場合に連携します。

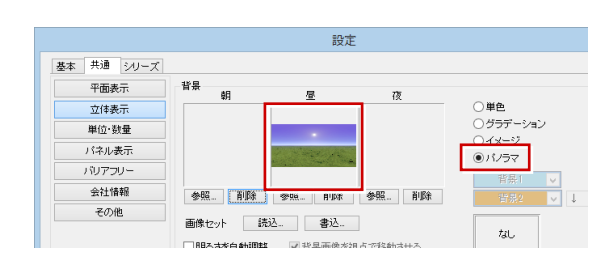

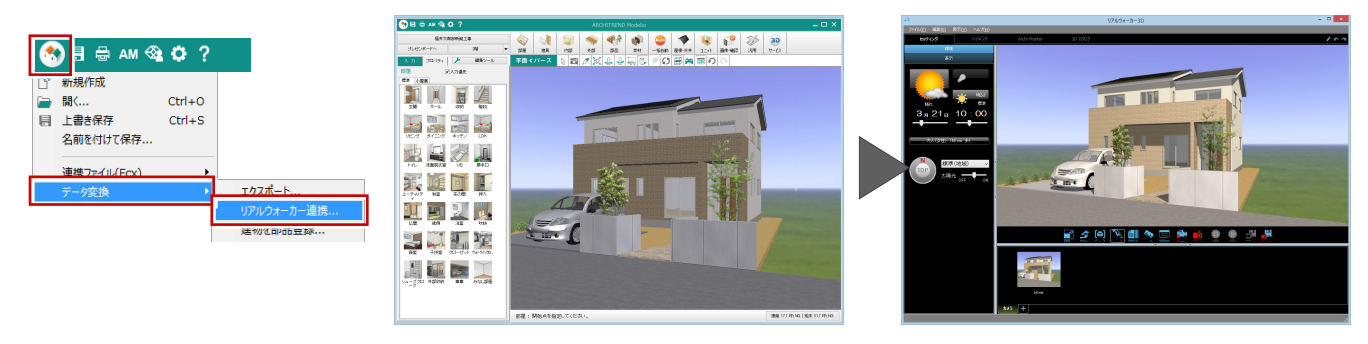

# **プレゼン画像を高品質の画像**

プレゼン画像を自動作成するときに、高品質 の画像を作成できるように設定を追加しま した。

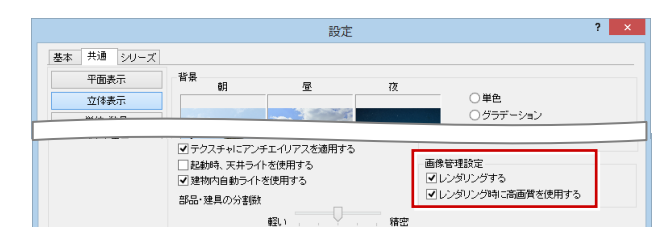

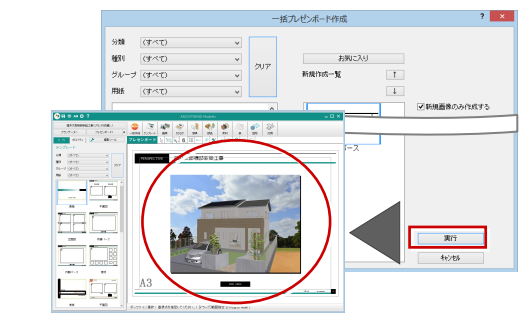

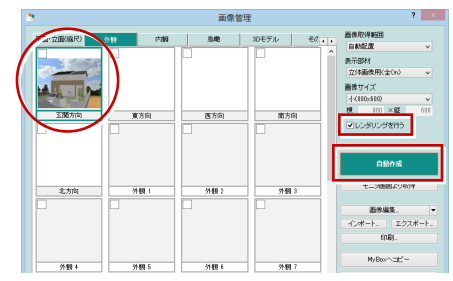

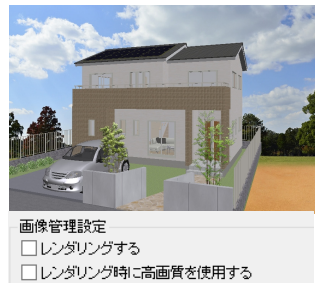

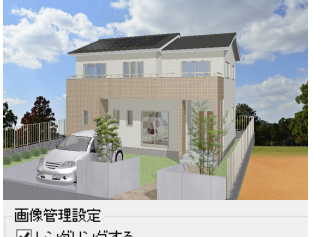

図レンダリングする □レンダリング時に高画質を使用する

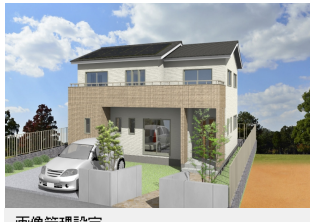

画像管理設定 図レンダリングする ■レンダリング時に高画質を使用する

#### ARCHITREND Modelio Ver.3 の新機能

# **部品・建具のレンダリング**

AM 部品、3D カタログ部品および立体建具の XVL データに対して、質感マスタを適用する 設定を追加しました。 レンダリング品質の向上が望めます。

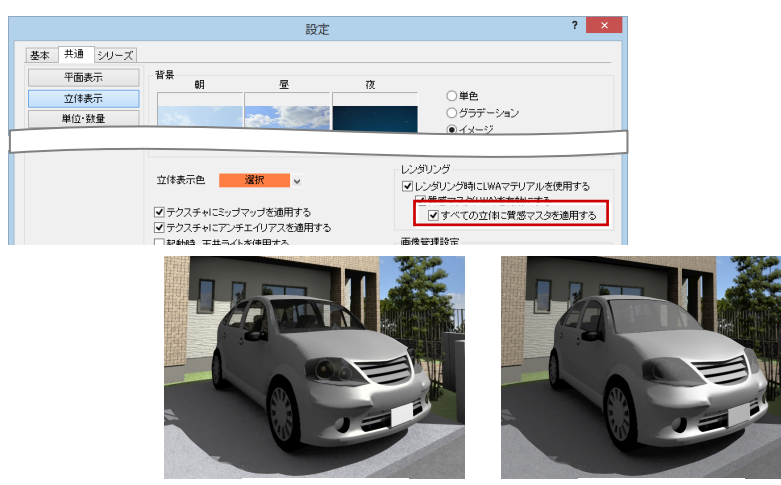

【ON】 【OFF】

# **ユニットバスの素材変更に対応**

ユニットバスのドア枠に素材をドラック&ド ロップできるように対応しました。

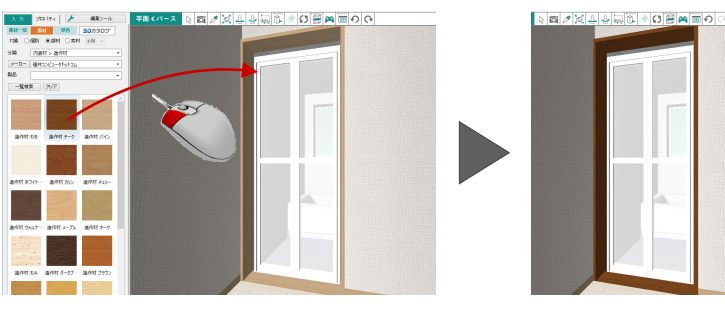

## **造作材素材の長手方向対応**

3D カタログの内装材の造作材素材を設定し た場合に、部材の長手方向に目地が表現され るように対応しました。 対象は造作材の部位になります。

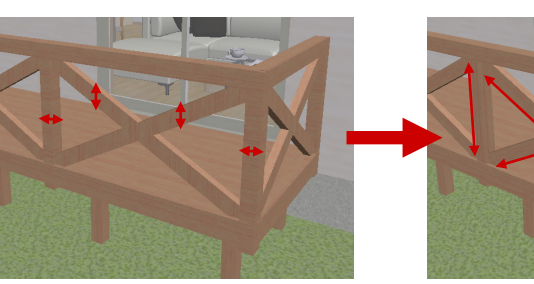

【旧バージョン表現】 【新バージョン表現】

また、以下のシンボルの部位について、立体のつくりを見直しました。以前より表現が向上します。 内部開口-無目、手摺開口-枠、出窓壁-天板、畳コーナーカマチ、内部袖壁-無目笠木/廻縁/鴨居、部屋-廻縁/長押/鴨居、 化粧柱-廻縁/鴨居、化粧梁-廻縁、建具-コーナー建具枠/出窓天板、ユニットバス-建具枠、濡縁-上板、付梁、付土台

#### **3D カタログ変換**

AM コンテンツのプロパティで、サムネイル のポップアップメニューに、AM コンテンツ を 3D カタログコンテンツにマスタ変換する 機能を追加しました。

- ※ インターネット接続必須
- ※ 3D カタログ. com の A 会員以上必須
- ※ DATA STATION マスタの変換も、DATA STATION 契約が必要
- ※ 単価マスタを利用する積算情報の変換は未対 応

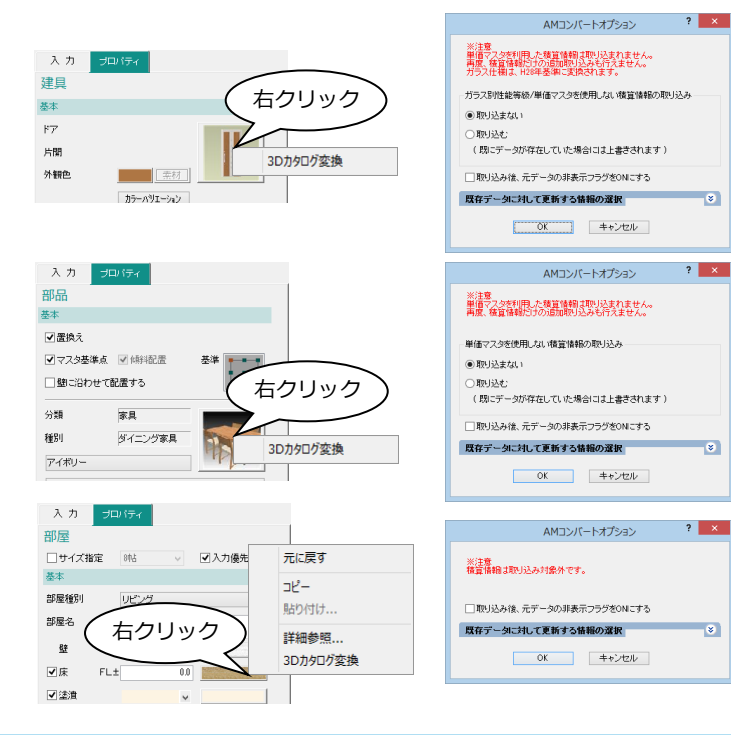

## **Virtual House.net のサイト廃止**

2017 年 3 月 31 日に Virtual House.net のサイトが廃止されました。それに伴い、パネルや一覧ダイアログの「VH.net」の ボタンを無くしました。また、立体再作成時のリンク切れチェックで、AM マスタのリンク切れデータはサイトが廃止された ためダウンロードできません。

## **同期/オプション変更**

パネルのポップアップメニューに「同期」 「オプション変更」の機能を追加しました。 最新のマスタに更新しやすくなります。また オプション入れ替えの手間も軽減します。

- ※ インターネット接続必須
- ※ 3D カタログ. com の A 会員以上必須
- ※ DATA STATION マスタの同期も、DATA STATION 契約が必要

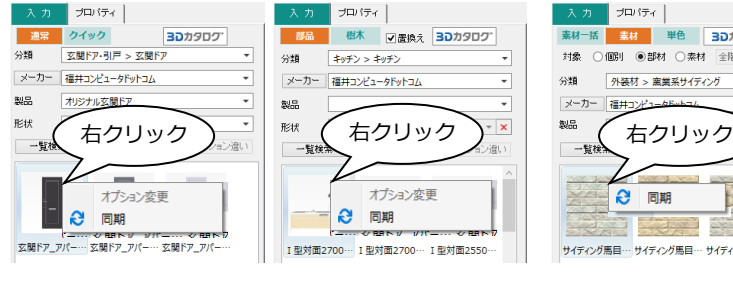

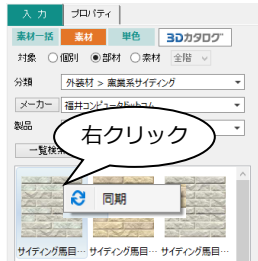

# **ポーチの複数段入力**

ポーチの入力時に2段、3段をまとめて入力 できるよう対応しました。 入力手間が軽減します。

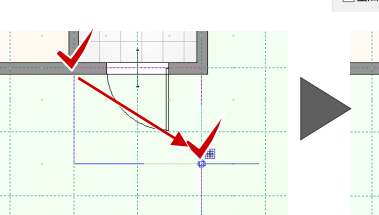

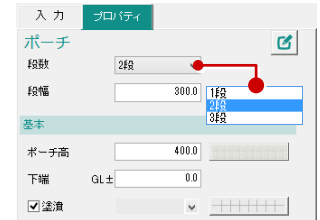

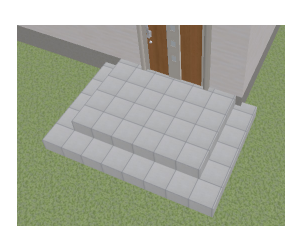

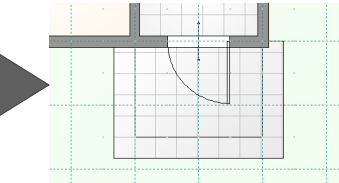

#### **庇の軒先・軒天形状**

庇のプロパティに、軒先形状、軒天形状を追 加しました。

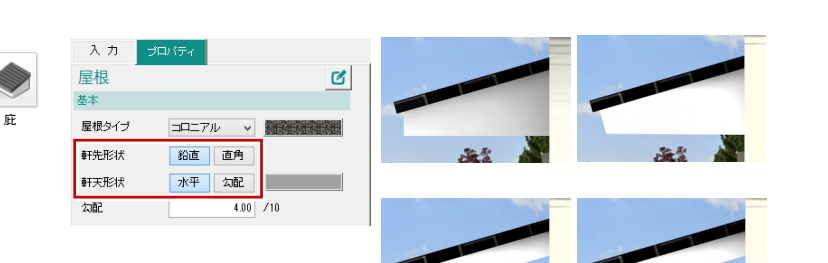

# **レンダリングの対応**

「調光」の設定を変更したときに、明るさの 調整を見直しました。 お好みの明るさに変更しやすくなります。

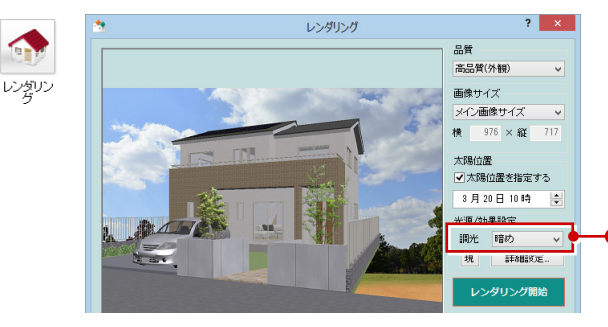

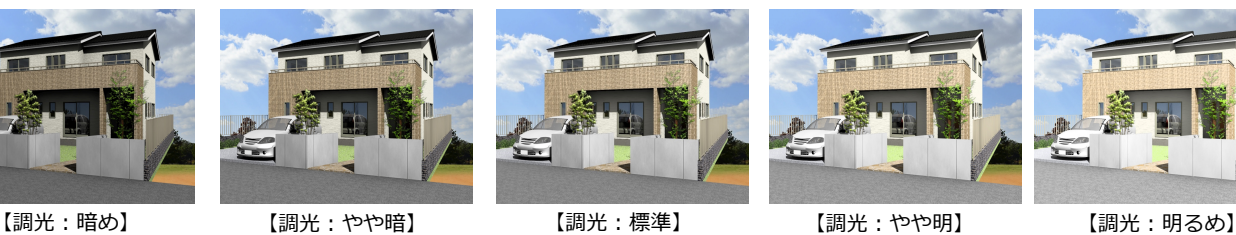

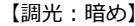

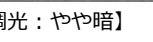

やや暗<br>標準

|将表明<br>|明<sub>2</sub>め

#### ARCHITREND Modelio Ver.3 の新機能

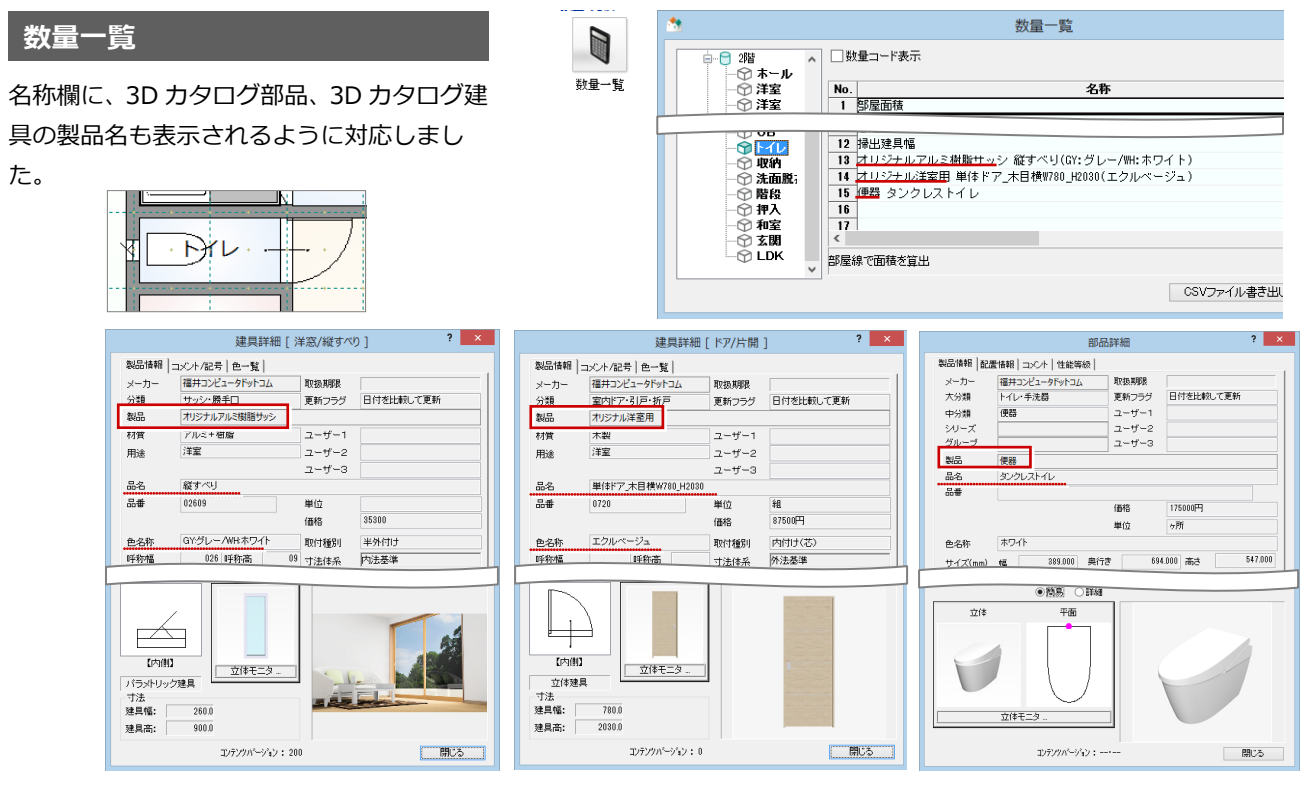

画像等理

# **プレゼンボードに「画像管理」を新設**

プレゼンボードステージに「画像管理」を新設 しました。

プランステージに戻らなくてもプレゼンボード ステージで画像を作成できるようになります。

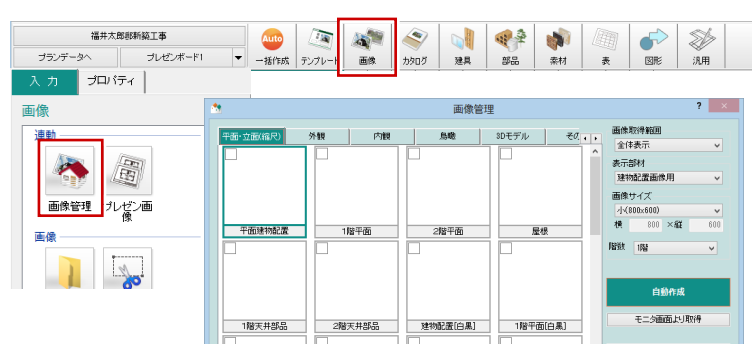

# **カタログの表示項目の見直し**

カタログ情報の表示項目を見直しました。 性能表示関連項目などを整理して、必要な項 目だけ連携するよう対応しました。 また、3D カタログコンテンツの基本仕様や オプションを表示できるように対応しまし た。

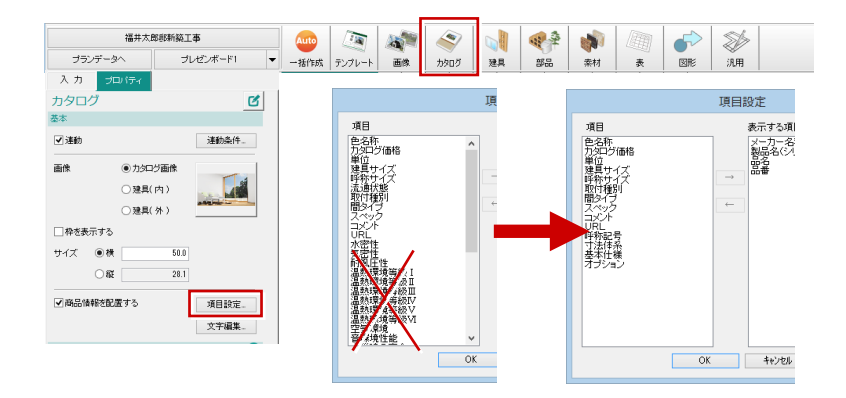

# **ieKuru 表記の変更**

iOS アプリ「ieKuru」の名称が「iXVL for FCA」に変更されました。「画像管理」ダイア ログの「3D モデル」の「ieKuru」の表記を 「iXVL for FCA」に変更しました。

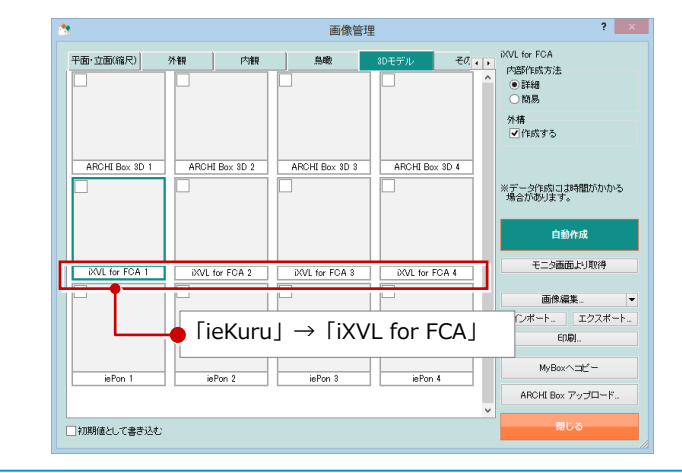